# **QN902x OTA Programming Guide**

**Rev. 1.3 — 04 April 2018 Application note**

#### **Document information**

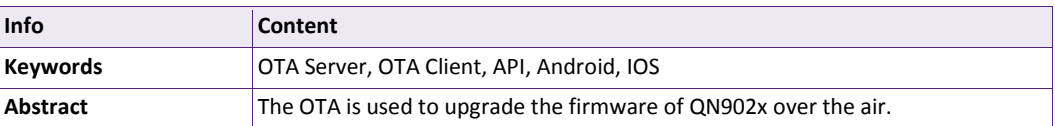

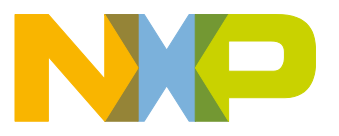

**Revision history**

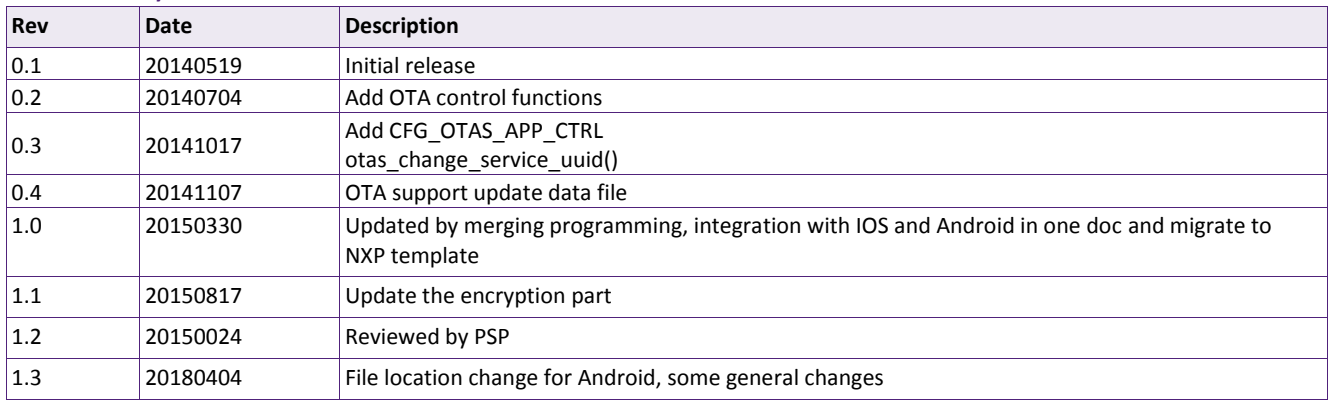

## **Contact information**

For more information, please visit: [http://www.nxp.com](http://www.nxp.com/)

#### **Contents**

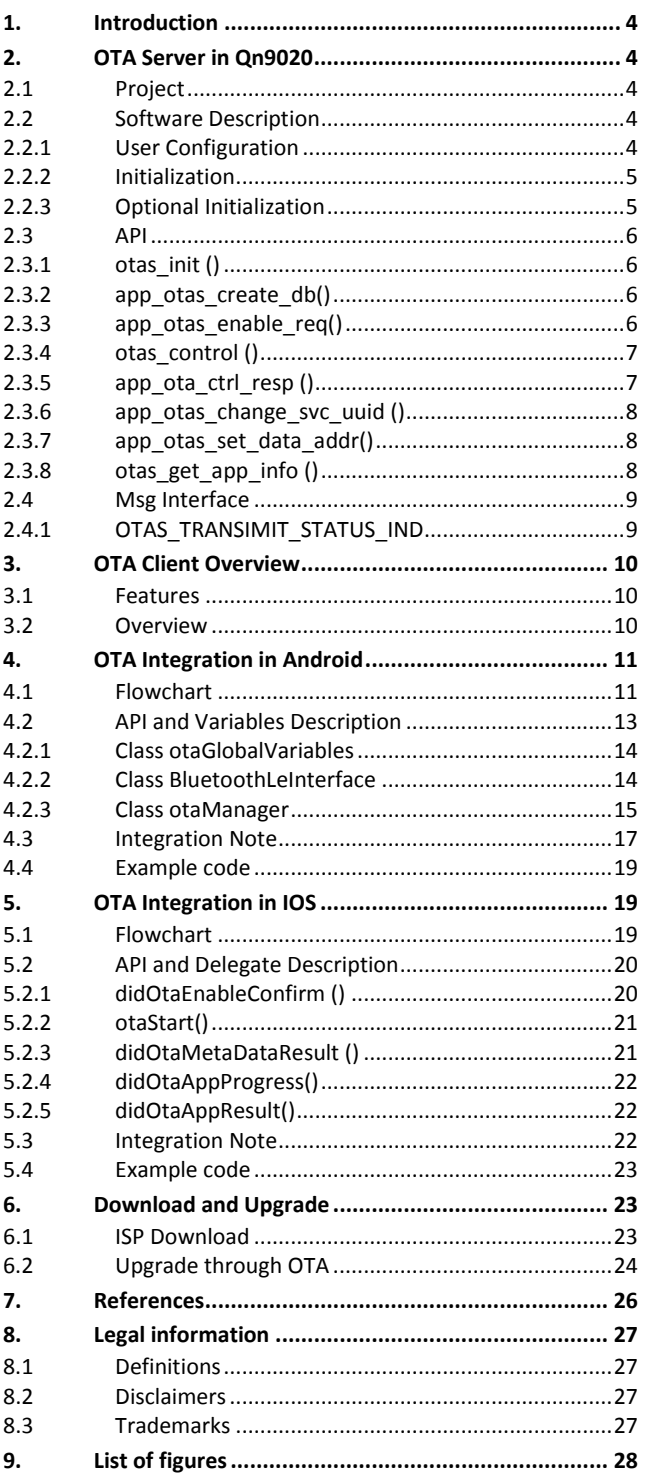

### **Contact information**

For more information, please visit: [http://www.nxp.com](http://www.nxp.com/)

### <span id="page-3-0"></span>**1. Introduction**

Over-The-Air programming (OTA), is used to upgrade the firmware of QN902x over the air. This document, described with code examples, on how to implement the OTA application as an OTA server in BLE peripherals and an OTA application as OTA client in Android/IOS devices.

As described in the *OTA Profile Guide,* the profile defines two roles: OTA Server and OTA Client.

- $\triangleright$  The OTA Server shall be a GATT server.
- $\triangleright$  The OTA Client shall be a GATT client.

The **[Figure 1](#page-3-5)** shows the relationships between services and the two profile roles.

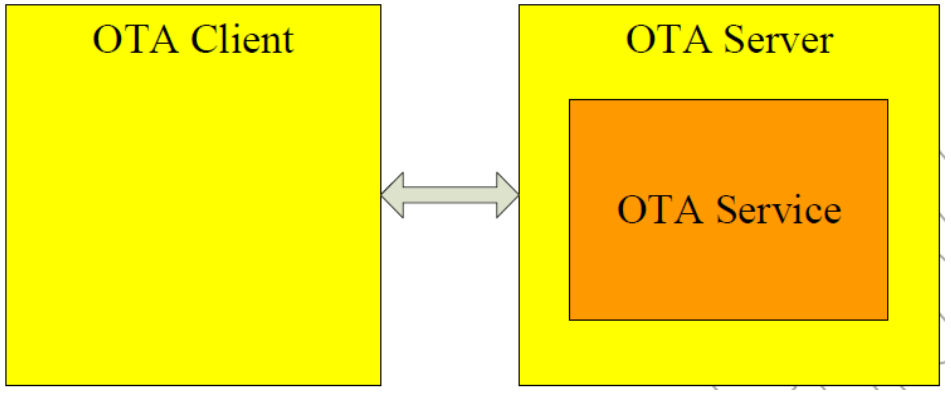

**Figure 1 Role / Service Relationships**

<span id="page-3-5"></span>*Note: Profile roles are represented by yellow boxes and services are represented by orange boxes. An OTA Server shall instantiate one and only one OTA Service.*

### **OTA clients for Android and IOS can be downloaded from Collabnet which is an NXP customer support site.**

### <span id="page-3-1"></span>**2. OTA Server in QN9020**

#### 2.1 **Project**

<span id="page-3-2"></span>The project can be opened with the following IAR and KEIL workspace files: C:\QBlue\QN9020\QBlue-X.X.X\Projects\BLE\prj\_ota\iar\ota.eww C:\QBlue\QN9020\QBlue-X.X.X\Projects\BLE\prj\_ota\keil\ota.uvproj

### <span id="page-3-3"></span>**2.2 Software Description**

The OTA application is implemented in the following files:

- otas\_task.h: Application function
- qn\_ota.lib: OTA Profile

#### **2.2.1 User Configuration**

<span id="page-3-4"></span>To support OTA feature, the following macros shall be defined in the 'usr\_config.h'.

- #define CFG\_PRF\_OTAS
- #define CFG\_TASK\_OTAS TASK\_PRF7 (Mandatory)

The following macro shall be defined in the 'app\_config.h'.

- #define ENAB\_OTAS\_APP\_CTRL (Optional : enable App control OTA feature relevant code)
- #define ENAB\_OTAS\_SET\_UUID (Optional : enable App change OTA service UUID feature relevant code)
- #define ENAB\_OTAS\_SEND\_DATA (Optional : enable OTA service set data addr and send data)

### **2.2.2 Initialization**

<span id="page-4-0"></span>The initialization of the application occurs in following phases:

**Step1:** The **otas\_init(uint32\_t fw2\_start\_addr, enum ota\_crypt\_t crypt, const uint8\_t key[16])** function is called by the profiles register function(**prf\_init\_reg(prf\_init)**). This function registers OTA task into kernel.

- **fw2\_start\_addr:** firmware 2 start address Default: 0x12000
- **crypt:** Enable or disable encryption Default: OTA\_ENABLE\_ENCRYPT
- **key[16]:** AES 128 key (16bytes) Default: 0x11223344556677889900AABBCCDDEEFF

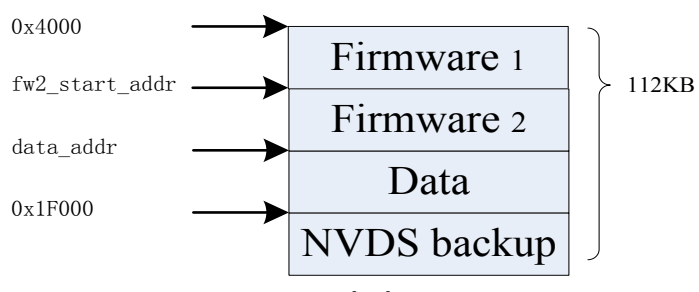

**Figure 2 Flash Layout**

<span id="page-4-2"></span>**Step2**: Following function is called by the **app\_create\_server\_service\_DB()** function.

**app\_otas\_create\_db():** This function is used to create server service database.

### **2.2.3 Optional Initialization**

<span id="page-4-1"></span>Following initialization for customer to control OTA profile. These are not essential.

### **App control OTA start (optional)**

**Step1:** Function **otas\_control(struct otas\_ctrl\_info \*pctrl\_info)** must be called after otas\_init(…).

**Step2:** App received msg **OTAS\_TRANSIMIT\_STATUS\_IND.** Check the msg parameter - the

OTA status whether it is **OTA\_STATUS\_START\_REQ**. If so, Function **app\_ota\_ctrl\_resp(enum otas\_ctrl\_resp)** is called to start OTA.

### **App change OTA service UUID (optional)**

**Step 1:** Function **app\_otas\_change\_svc\_uuid(uint8\_t \*p\_uuid)** must be called before app\_otas\_create\_db().

**p** uuid: pointer to a 128bit new UUID.

#### **App set data start address (optional)**

**Step 1:** Function **app\_otas\_set\_data\_addr(uint32\_t data\_addr)** must be called before app\_otas\_create\_db().

 $\bullet$  data addr: start address in flash to put data.

<span id="page-5-0"></span>If user doesn't call this function, the default data\_addr is 0x1F000, and therefore the OTA will not support data upgrade

### **API**

#### **2.3.1 otas\_init ()**

#### <span id="page-5-1"></span>**Prototype**:

Enum ota\_status\_t otas\_init (uint32\_t fw2\_start\_addr, enum ota\_crypt\_t crypt, const uint8  $t$  key[16])

#### **Description**:

This function performs all the initializations of the OTA module.

#### **Parameters**:

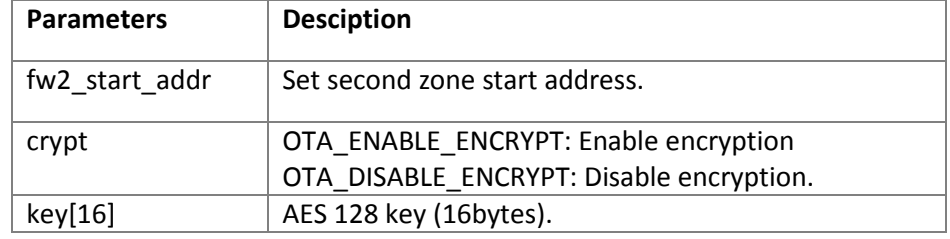

#### **Returns**:

**OTA\_STATUS\_OK**: The OTAS initialized successfully.

**OTA\_STATUS\_FW2\_ADDR\_INVALID**: The OTAS initialization failed; firmware address is invalid.

**OTA\_STATUS\_DEVICE\_NOT\_SUPPORT\_OTA**: The OTAS initialization failed; the device does not support OTA.

#### **2.3.2 app\_otas\_create\_db()**

#### <span id="page-5-2"></span>**Prototype**:

void app\_otas\_create\_db(void)

### **Description**:

<span id="page-5-3"></span>This function is used to create OTA server service database.

### **2.3.3 app\_otas\_enable\_req()**

#### **Prototype**:

void app\_otas\_enable\_req (uint16\_t conhdl, uint8\_t sec\_lvl)

#### **Description**:

This function is used for enabling the Reporter role of the OTA profile. After calling this function, the services are unhidden from the peer device discovery.

#### **Parameters**:

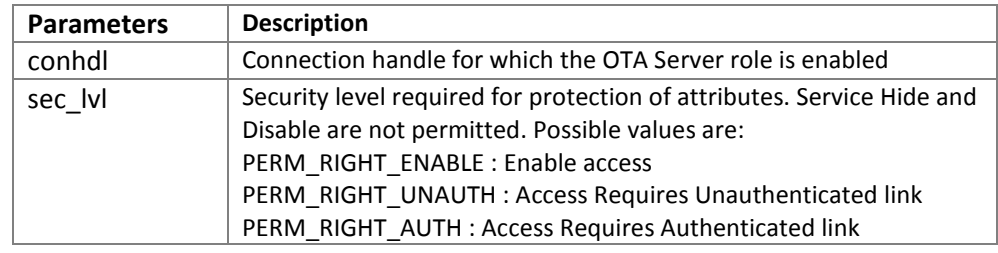

#### **Returns**:

None

#### **2.3.4 otas\_control ()**

#### <span id="page-6-0"></span>**Prototype**:

void otas\_ control(struct otas\_ ctrl\_info \*pctrl\_info)

#### **Parameters**:

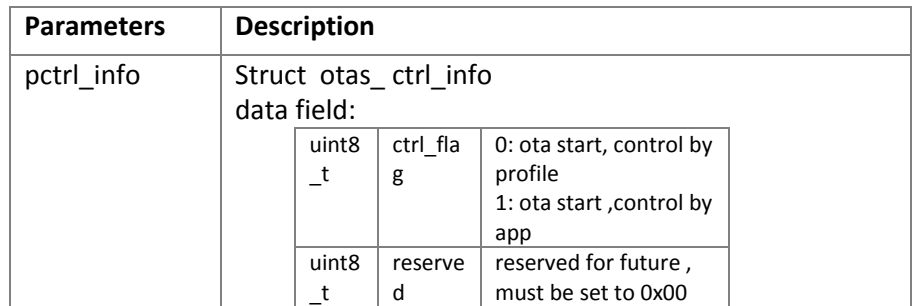

#### **Returns**:

<span id="page-6-1"></span>None.

#### **2.3.5 app\_ota\_ctrl\_resp ()**

#### **Description**:

Response the OTA data transfer to start or reject.

This will transfer Msg OTAS\_CONTRL\_APP\_RESP to OTA server to start or stop data transfer.

This function only works when the OTA status is OTA\_STATUS\_START\_REQ. Before calling this function to start OTA, other peripherals impacting flash write should be stopped, such as ADC...etc.

#### **Prototype**:

void app\_ota\_ ctrl\_resp(enum otas\_ctrl\_resp)

#### **Parameters**:

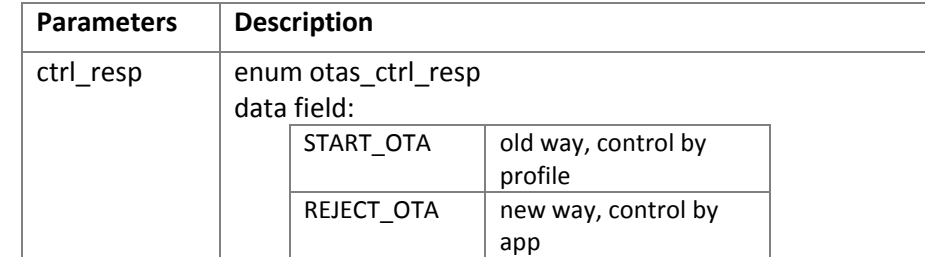

#### **Response**:

<span id="page-7-0"></span>None

#### **2.3.6 app\_otas\_change\_svc\_uuid ()**

#### **Description**:

Function to change OTA service UUID to user defined. This function must be called before OTA creates a database.

#### **Prototype**:

uint8 t app\_otas\_change\_svc\_uuid (uint8 t \*p\_uuid);

#### **Parameters**:

uint8\_t  $*$  | p\_uuid | Pointer to a 128bit OTA service UUID

#### **Response**:

true : change to new UUID. false : p\_uuid pointer is NULL.

#### **2.3.7 app\_otas\_set\_data\_addr()**

#### <span id="page-7-1"></span>**Description**:

Function to change OTA data address in flash. This function must be called before OTA creates a database

#### **Prototype**:

uint8 t app\_otas\_set\_data\_addr(uint32\_t data\_addr);

#### **Parameters**:

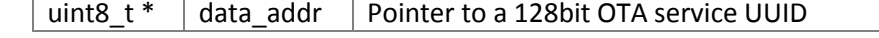

### **Response**:

true : Success to set data addr

- false : Fail to set data address because one of following reasons :
	- 1. data\_addr > 0x1F000(Flash limited)
	- 2. data\_addr < firmware 2 start address
	- 3. data\_addr is not an integer of 4k.

### **2.3.8 otas\_get\_app\_info ()**

### <span id="page-7-2"></span>**Description**:

Get available flash block information, which will be used for placing a new version of the application.

#### **Prototype**:

uint8\_t otas\_get\_app\_info(struct otas\_app\_information\_t \*ota\_app\_information);

#### **Parameters**:

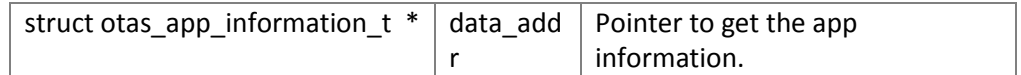

**Response**:

true : - Success to get the information

- false : program do not support OTA
	- program is in the status of OTA communication,

### <span id="page-8-0"></span>**Msg Interface**

#### **2.4.1 OTAS\_TRANSIMIT\_STATUS\_IND**

#### <span id="page-8-1"></span>**Parameters**:

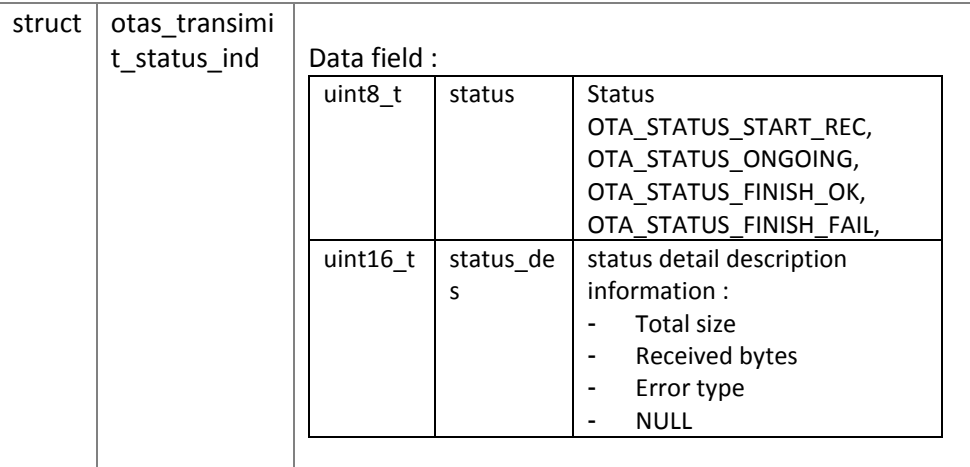

#### **Description**:

Status of OTA transmission indication to app.

In the OTA\_STATUS\_START\_REQ status, app can send msg to control OTA.

The relationship of status and status description:

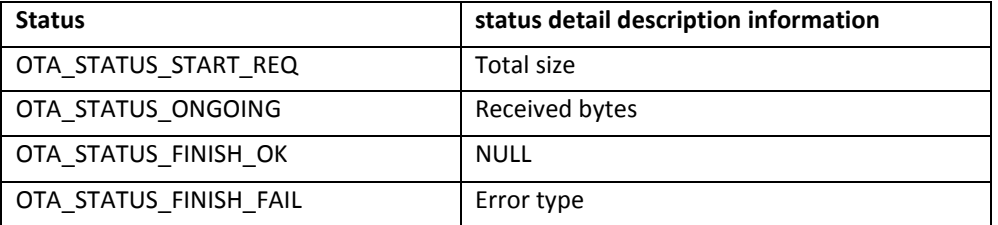

#### **Error type**:

Include following 5 types errors.

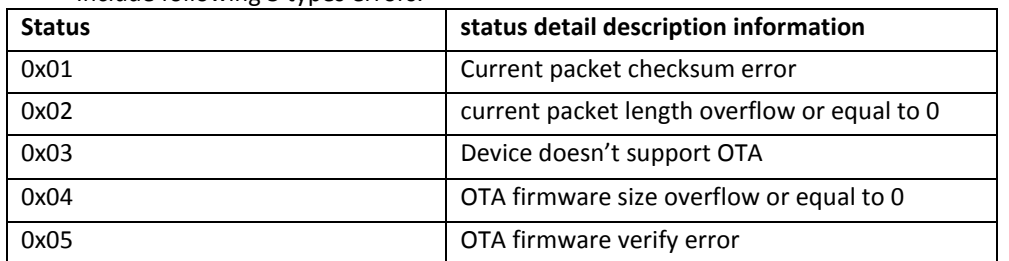

### <span id="page-9-0"></span>**3. OTA Client Overview**

<span id="page-9-1"></span>The libqblueOta library acts as OTA client role, which is used by application to upgrade the firmware of the OTA server.

### **Features**

- **•** Prevent injection and impersonation attack.
- **•** Protect data security over air.
- **•** Firmware recoverable if upgrade failed.
- Support resume after disconnection. This means that once the connection is broken during an upgrade process, it will just re-connect and continue downloading firmware without needing to start over from the beginning.

<span id="page-9-2"></span>Note: In order to guarantee the upgrade success, please make sure the firmware runtime size (including Code, RO-data, ZI-data, RW-data) is less than 50K bytes.

### **Overview**

The OTA Client Diagram consists of three parts:

### **App layer**:

- Send requests to **CoreBluetooth** layer and use OTA API method.
- Update OTA application UI.
- Response exceptions from **CoreBluetooth** layer.

#### **API Layer:**

- Receive and process App commands from App layer.
- Send requests to **CoreBluetooth** layer.
- Update OTA status to App layer.

### **CoreBluetooth Layer:**

- Receive and response requests from App layer and API layer.
- **•** Process connections' delegate of app layer.
- Update value and state for API layer.

**The OTA Diagram of Android app shown in [Figure 3](#page-10-2):**

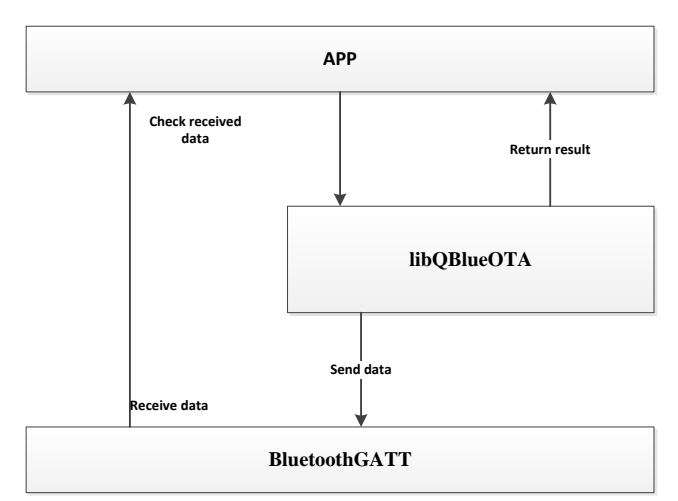

**Figure 3 OTA Diagram of Android platform**

<span id="page-10-2"></span>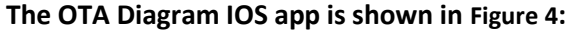

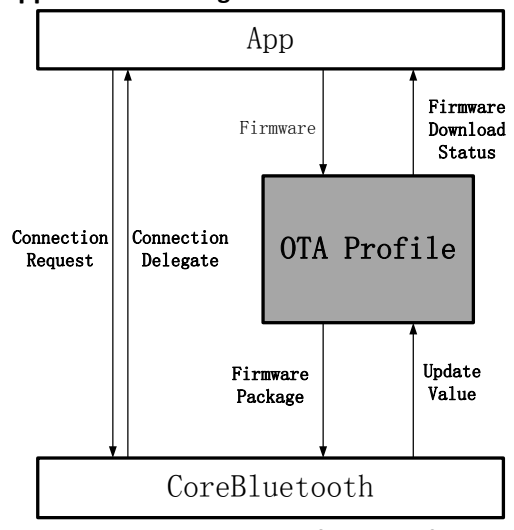

**Figure 4 OTA Diagram of IOS Platform**

### <span id="page-10-0"></span>**4. OTA Integration in Android**

### <span id="page-10-3"></span>**Flowchart**

<span id="page-10-1"></span>The OTA general flowchart is the following:

- Scan BLE peripherals nearby.
- Establish a connection.
- **•** Discover OTA services and characteristics.
- Load a firmware file, here you'd use the method: *otaStart*, which starts OTA.
- OTA state machine: start to transmit data to Qn902x side, after sending each package, you can get a result, which includes whether it is sent successful or not. Then you can refresh UI according to these results (In the function *otaGetProcess*).
- The function *otaGetProcess*, will return the process information and the final result of whether the OTA process was success or failure.
- After verify confirmation, send a reset command to reset the BLE peripheral.

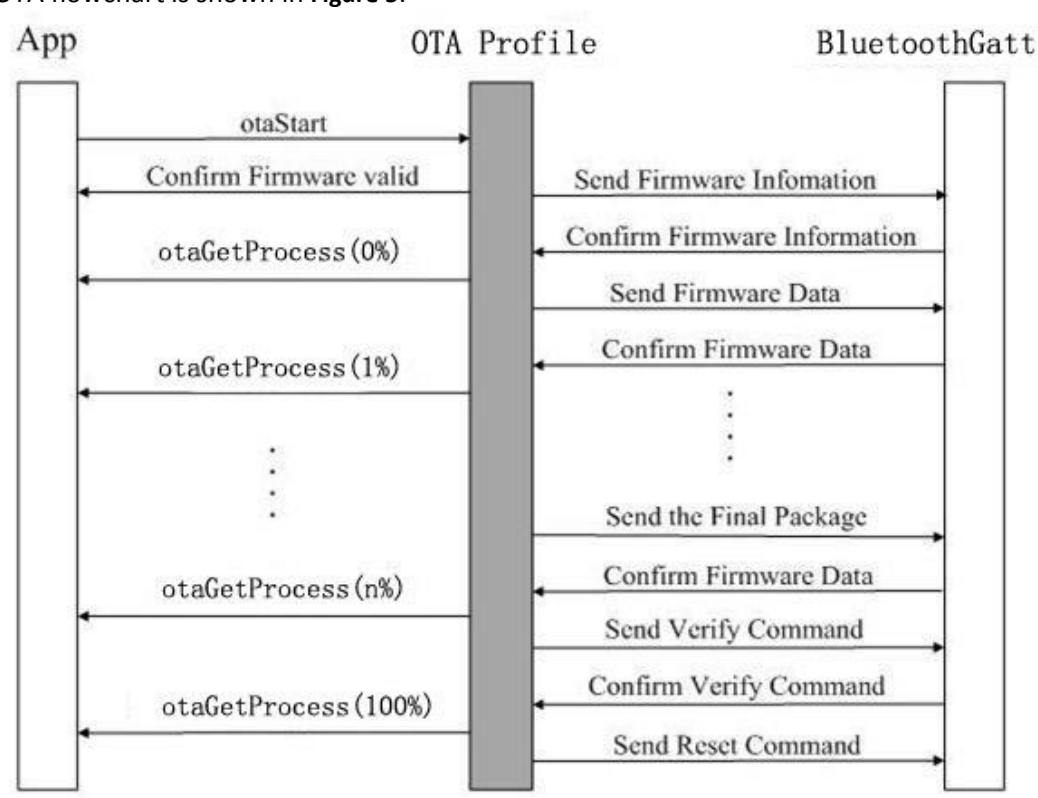

OTA flowchart is shown in **[Figure 5](#page-12-1)**:

**Figure 5 OTA flowchart**

### <span id="page-12-1"></span><span id="page-12-0"></span>**API and Variables Description**

There are three public classes in the libqblueota library. Global variables are defined in class classotaGlobalVariables.

Class BluetoothLeInterface is a wrapper of Android GATT APIs.

Class otaManager is key class to OTA transmission .

Their relationship is shown in **[Figure 6](#page-12-2)**.

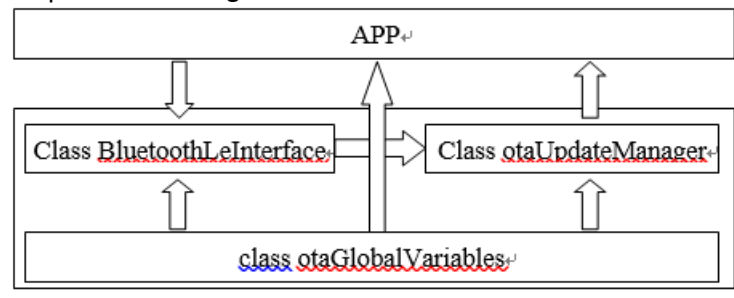

<span id="page-12-2"></span>**Figure 6 libQblueOTA Library Structure Diagram**

#### **4.2.1 Class otaGlobalVariables**

<span id="page-13-0"></span>The variables defined in class *otaGlobalVariables* are public. It includes UUID definition and Return value definiton. The specification can be found in source code of OTA demo.

#### <span id="page-13-1"></span>**4.2.2 Class BluetoothLeInterface**

#### **General description**

Class *BluetoothLeInterface* defines a group of necessary APIs which are used in LibQblueOta library.

It's a public abstract class, so need to be extended by a child class and created an instance in application.

The class is defined as below:

```
public abstract class BluetoothLeInterface{
  public boolean bleInterfaceInit(BluetoothGatt bluetoothGatt);
  public boolean writeCharacteristic(byte[] data);
  public boolean setCharacteristicNotification(boolean enabled);
};
```
The sample code is as below:

```
public class OtaActivity{
  BluetoothGatt mBluetoothGatt;
  ……
   private class updateInstance extends
   BluetoothLeInterface{
      public boolean bleInterfaceInit(BluetoothGatt 
   bluetoothGatt){
         super.bleInterfaceInit(bluetoothGatt);
       }
    }
   updateInstance ins=new updateInstance();
   ins.bleInterfaceInit(mBluetoothGatt); //Ensure 
   mBluetoothGatt is available before you call this function
}
```
#### **API Description**

#### **1. public boolean bleInterfaceInit(BluetoothGatt bluetoothGatt) Description:**

Initial OTA service, get OTA service and characteristics.

#### **Parameters:**

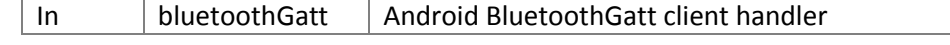

#### **Returns:**

True ble interface initial is successful. False ble interface initial is failed.

#### **Note:**

BluetoothGatt should have been initialized before calling this function.

#### **2. public boolean writeCharacteristic(byte[] data)**

#### **Description:**

Write characteristic, the default characteristic UUID is in otaGlobalVariables. UUID OTA WRITE CHARACTERISTIC.

#### **Parameters:**

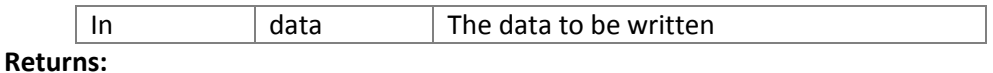

True write data is successful.

False write data is failed.

#### **Note:**

In Android, this function is asynchronous. User needs check the result in BluetoothGATT callback function

#### **3. public boolean setCharacteristicNotification(boolean enabled) Description:**

Set characteristic notification. The default Characteristic UUID is in otaGlobalVariables: UUID\_OTA\_NOTIFY\_CHARACTERISTIC.

#### **Parameters:**

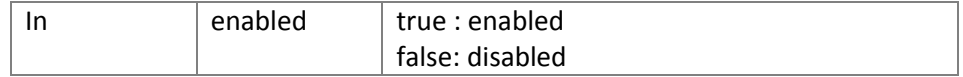

#### **Returns:**

<span id="page-14-0"></span>True successful. False failed.

#### **4.2.3 Class otaManager**

#### **General description**

otaManager defines some functions to implement OTA upgrade.

```
public class otaManager{
  public otaResult otaStart(String 
file,BluetoothLeInterface intf);
   public void otaStop();
  public otaResult otaGetProcess(int[] extra);
  public void otaGetResult(byte notify_data[]);
  public void notifyWriteDataCompleted();
};
```
### **API description**

#### **public otaResult otaStart(String file, BluetoothLeInterface intf)**

#### **Description:**

Start OTA upgrade. **Parameters:**

In  $\parallel$  file Firmware file path, the path should be absolute.

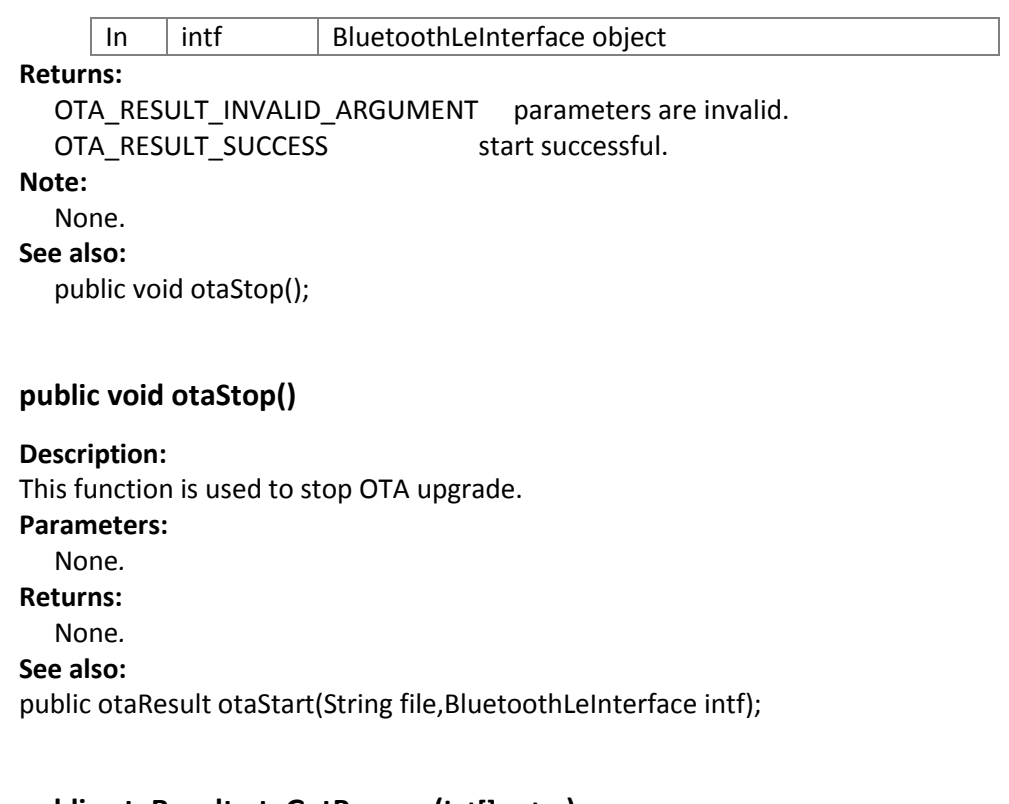

#### **public otaResult otaGetProcess(int[] extra)**

#### **Description:**

This function is used to get OTA information during upgrade. **Parameters:**

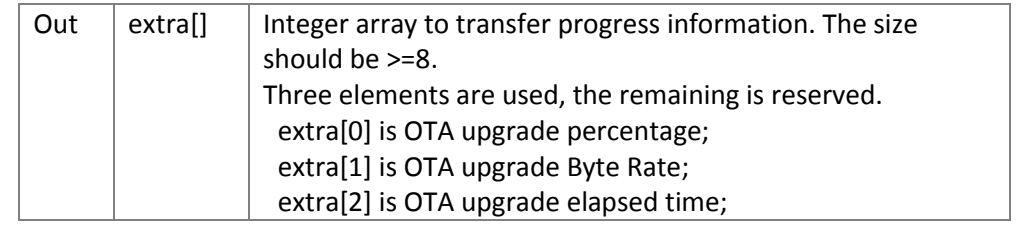

#### **Returns:**

OTA\_RESULT\_SUCCESS No error is occurred during upgrade Error Code Error is occurred

#### **Note:**

Customer could create a thread to call this function continuously.

#### **public void otaGetResult(byte notify\_data[])**

#### **Description:**

This function is used to get the notify data. The notify data is used to control the OTA upgrade transmission process.

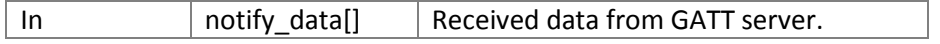

**Parameters:**

**Returns:**

None.

#### **public void notifyWriteDataCompleted()**

#### **Description:**

This function is used to notify the otaQblueLibrary that write Characteristic successfully. **Parameters:**

None.

**Returns:**

None.

#### **Note:**

In the Android system 'Write Characteristic' action is asynchronous. There is a callback named BluetoothGattCallback .onCharacteristicWrite() to notify user the result of writeCharacteristic(). So this function should be invoked in onCharacteristicWrite().

### <span id="page-16-0"></span>**Integration Note**

The detail steps to create the OTA client application:

- a) Create *class otaUpdateManager* object.
- b) Create *class updateInstance* which extends *class BluetoothLeInterface*.
- c) Invoke *updateManager.startUpdate(fwFile,ins)* to start upgrade.
- d) Create thread to get process information continuously
- e) Invoke *updateManager.otaGetResult(notifyData)* when notify data have been received.
- f) Invoke *updateManager.notifyWriteDataCompleted()* when send data is successful.

```
public class OtaActivity{
  BluetoothGatt mBluetoothGatt;
  private shouldStop=false;
   private otaManager updateManager=new otaManager();
   updateInstance ins=new updateInstance();
   //Ensure mBluetoothGatt is available
   ins.bleInterfaceInit(mBluetoothGatt);
   String fwFile=getFirmwareFile();
   updateManager.startUpdate(fwFile,ins);
   updateThread.start();
   private final BluetoothGattCallback mGattCallback = new
   BluetoothGattCallback() {
          public void onConnectionStateChange(BluetoothGatt 
     gatt, 
            int status, int newState){
          if(newState == BluetoothProfile.STATE_DISCONNECTED)
             shouldStop=true;
         }
          public void onCharacteristicWrite(BluetoothGatt gatt,
                   BluetoothGattCharacteristic 
     characteristic,int status){
              if(status==BluetoothGatt.GATT_SUCCESS)
              updateManager.notifyWriteDataCompleted();
              else 
              mStopUpdate=true;
          }
          public void onCharacteristicChanged(BluetoothGatt 
     gatt,
                         BluetoothGattCharacteristic 
     characteristic){
              byte[] notifyData=characteristic.getValue(); 
              updateManager.otaGetResult(notifyData);
         }
   }
   Thread updateThread=new Runnable(){
    While(!shouldStop){
       Thread.sleep(100);
       if(updateManager. otaGetProcess()){
         shouldStop=true;
         updateManager.stopUpdate();
       }else{
         updateProcessDialog();
       }
   }
};
```
### **Example code**

<span id="page-18-0"></span>There is an example Android project in Collabnet named 'OTA\_Android\_xxx.zip'. The example shows how to use the libqblueota library to implement OTA client application.

### <span id="page-18-1"></span>**5. OTA Integration in IOS**

<span id="page-18-2"></span>The libQBlueOta library (xx\Ota\LibOta) acts as OTA client role, which is used by application to upgrade the firmware of the OTA server.

### **Flowchart**

The OTA general flowchart is the following:

- **Scan nearby BLE peripherals.**
- Establish a connection.
- **•** Discover OTA services and characteristics.
- Load a firmware file, here you'd use the method: *otaStart*, which starts OTA.
- Ota state machine: start to transmit data to Qn902x side, after implement each package, you can get a result, which includes whether it is sent successful and how many packages have been sent. Then you can refresh UI according to these results (In the delegate *didOtaAppProgress*).
- In the delegate *didOtaAppResult*, it will update the final result to whether the OTA is success or failure.
- After confirm verify, send reset command to reset the BLE peripheral.

**OTA flowchart is shown in [Figure 7](#page-19-2):**

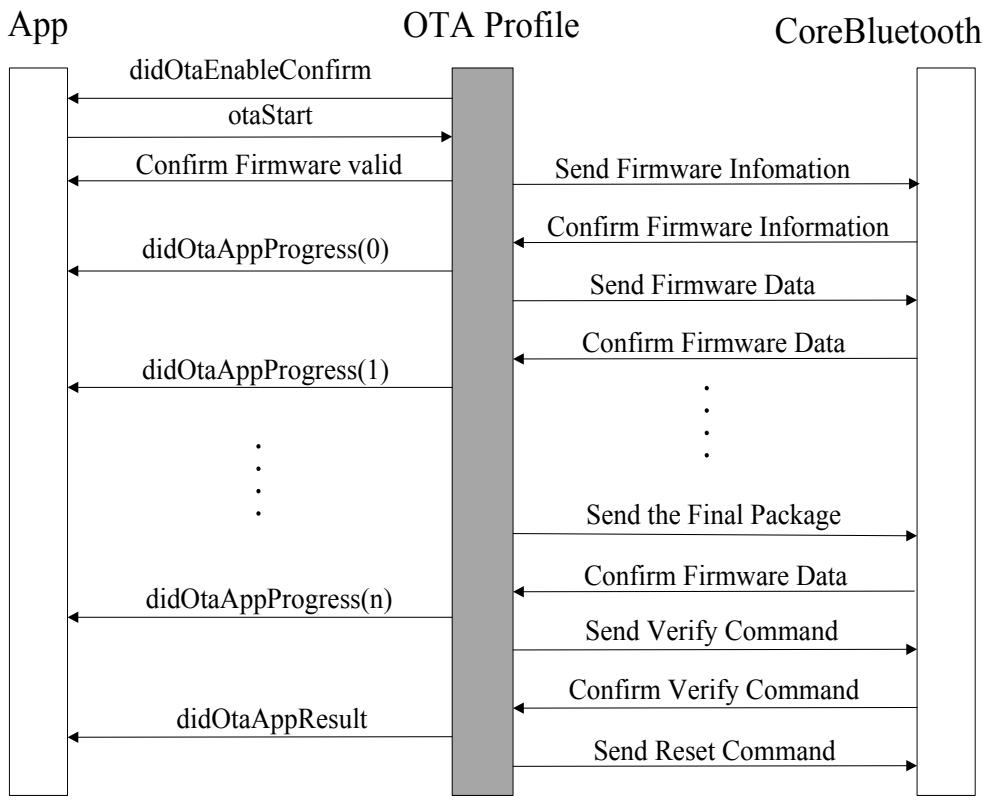

**Figure 7 OTA flowchart in IOS**

### <span id="page-19-2"></span><span id="page-19-0"></span>**API and Delegate Description**

These functions consist of one API function and four delegate functions. API functions are implemented to register user's UUID and start the OTA process. The delegate functions are implemented to update the status of the current transmitting package and the final OTA update result.

### **5.2.1 didOtaEnableConfirm ()**

### <span id="page-19-1"></span>**Prototype:**

(void)didOtaEnableConfirm : (CBPeripheral \*)aPeripheral withStatus : (enum otaEnableResult) otaEnableResult;

**Description:** Before user sends or receives data, must first check the results.

### **Parameters:**

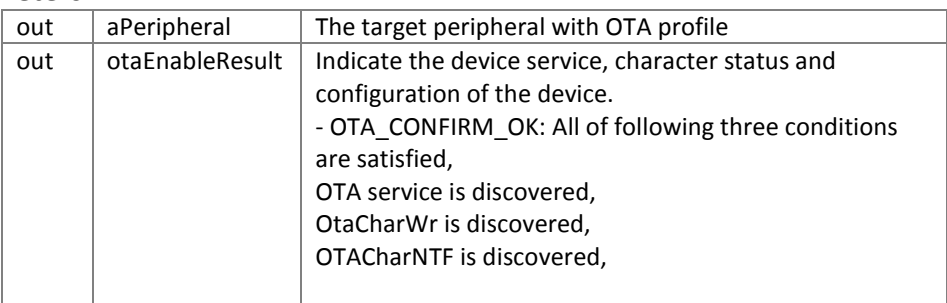

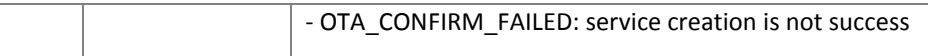

#### **Returns:**

None.

#### **5.2.2 otaStart()**

<span id="page-20-0"></span>**Prototype:**

-(enum otaApiLoadFileResult)otaStart : (CBPeripheral \*)aPeripheral withDataByte : (const uint8\_t \*)firmwareAddr

withLength : (uint32\_t)firmwareLength

withFlag : (BOOL)fResume;

**Description:** The function is used by the application to upgrade a firmware file through

the OTA client role. After a peripheral has connected and the OTA service/characteristics are discovered, then the API function is called. The OTA state machine will run till completion or if the connection is broken. If the connection is broken the user may resume the connection by calling API fResume with parameter set to TRUE. The upgrade process will resume from where the connection was broken initially.

#### **Parameters:**

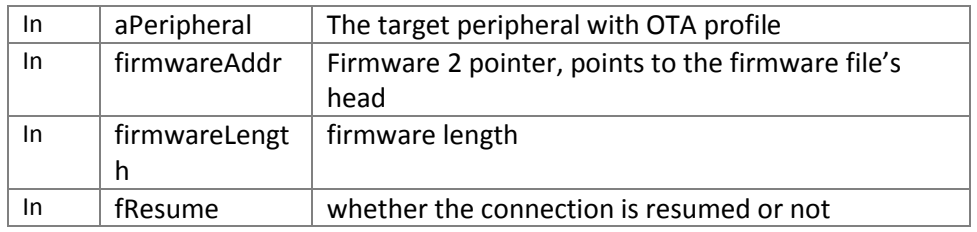

#### **Returns:**

The return value *OTA\_API\_FILE\_NO\_ERROR* means that the firmware file is loaded without error.

The return value *OTA\_API\_FILE\_ERROR* means that the firmware file is loaded with error and OTA do nothing.

#### **5.2.3 didOtaMetaDataResult ()**

<span id="page-20-1"></span>**Prototype:** (void)didOtaMetaDataResult : (enum otaResult)otaMetaDataSentStatus; **Description**: This function can be used by the OTA application to refresh UI. After OTA transfers the meta-data, the method updates the status up to the app layer. The parameter otaMetaDataSentStatus means the status after the meta-data has been sent out. After 10 seconds timeout, it will output the result

OTA\_RESULT\_DEVICE\_NOT\_SUPPORT\_OTA.

### **Parameters:**

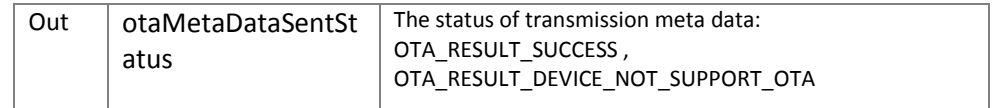

#### **Returns:** None

#### **5.2.4 didOtaAppProgress()**

#### <span id="page-21-0"></span>**Prototype:**

(void) didOtaAppProgress : (enum otaApiResult)otaPackageSentStatus withSentBytes : (uint16\_t)otaDataSent;

**Description**: The function can be used by OTA application to refresh UI. After OTA transfers each package of data, the method updates the status to the app layer. The parameter otaDataSent means how many bytes have been sent out, it can be used to calculate data rate or progress status.

#### **Parameters:**

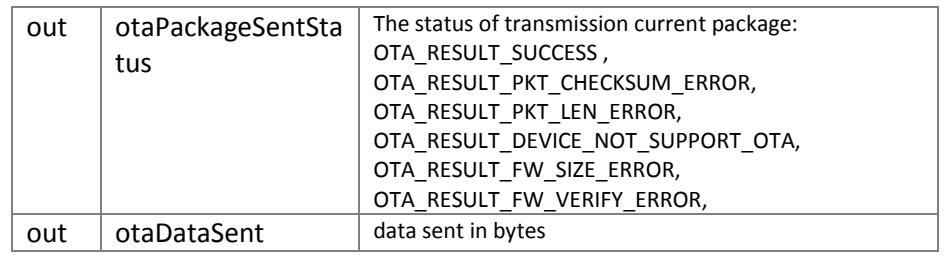

#### **Returns:**

None

#### **5.2.5 didOtaAppResult()**

#### <span id="page-21-1"></span>**Prototype:**

(void) didOtaAppResult : (enum otaResult) otaResult;

**Description:** This function can be used by the OTA application to refresh UI when the OTA finishes. For example, if the OTA fails, then the user can reload the firmware and start the OTA process again. Or check the hardware, re-connect and re-start.

#### **Parameters:**

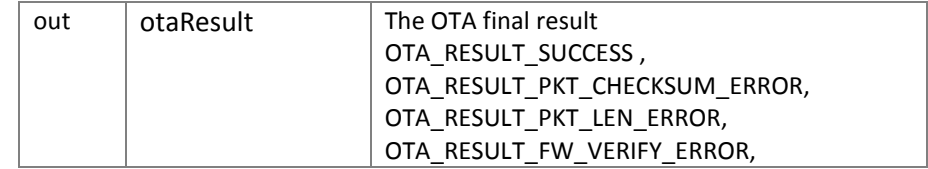

#### <span id="page-21-2"></span>**Returns:**

None.

#### **Integration Note**

a) Please insert the "*bleDidUpdateCharForOtaService*"delegate method in the *didDiscoverCharacteristicsForService* delegate. The delegate is to update write characteristic and notify characteristic for OTA service.

- (void) peripheral : (CBPeripheral \*)aPeripheral

 didDiscoverCharacteristicsForService : (CBService \*)service error : (NSError \*)error {

/// for profile delegate

#### **[bleUpdateForOtaDelegate bleDidUpdateCharForOtaService : aPeripheral**

```
 withService : service
    error : error];
```

```
 /// user code
   ……
}
b) Please insert the "bleDidUpdateValueForOtaChar" delegate method in the 
    "didUpdateValueForCharacteristic" delegate. The delegate is to update value for 
    notification characteristic.
- (void) peripheral:(CBPeripheral *)aPeripheral 
didUpdateValueForCharacteristic:(CBCharacteristic *)characteristic error:(NSError 
*)error
{ 
   for (CBService *aService in aPeripheral.services)
   {
     [bleUpdateForOtaDelegate bleDidUpdateValueForOtaChar : aService
                           withChar : characteristic
                             error : error]; 
     /// user code
     ……
   }
}
```
### **Example code**

<span id="page-22-0"></span>There is an example iOS project named 'OTA\_IOS\_xxx.zip' in Collabnet and it can be found in "xx\Ota\". It shows how to use the libQBlueOta library to implement firmware upgrade.

### <span id="page-22-1"></span>**6. Download and Upgrade**

If you want to use OTA to upgrade an application, first download the bin file using the ISP tool with OTA option checked in the ISP tool. Then install the application developed as an OTA client in Android or IOS platform of choice.

### <span id="page-22-2"></span>**ISP Download**

Use ISP tool to download OTA bin file with OTA option checked.

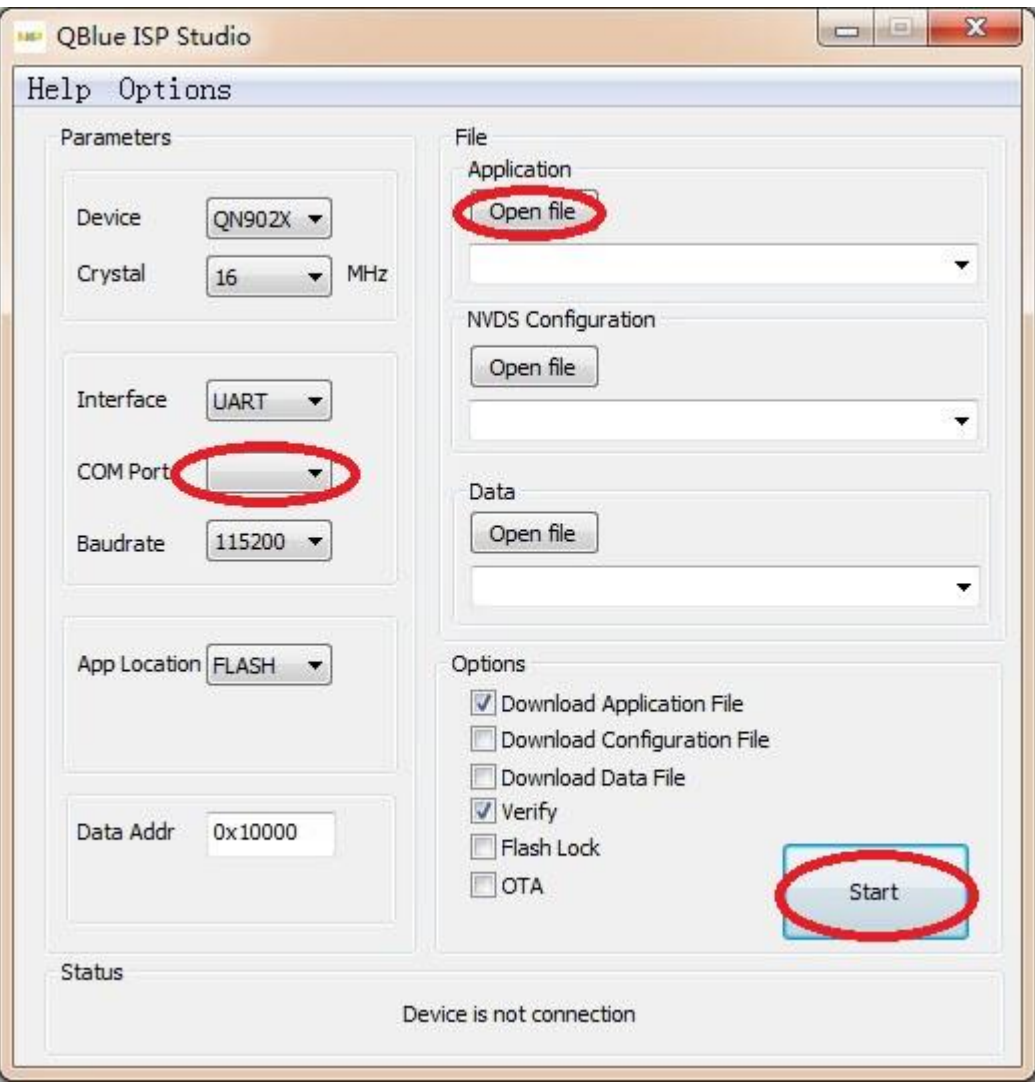

**Figure 8 ISP Download bin file**

### <span id="page-23-1"></span><span id="page-23-0"></span>**Upgrade through OTA**

- 1. If you need to encrypt the firmware, you must first run the qotapack.exe located in QBlue-x.x.x\Tools\qotapack.
	- Usage: qotapack [OPTION]…

### Options:

-v, --version: Mandatory; Firmware version (Hex Format, 2bytes).

-e, --encrypt: Optional; Enable to encrypt the original firmware.

-tp, --type: Optional.

0: Original file is firmware.

- 1: Original file is data.
- 2 : Two original files are code and data
- -k, --key: If encryption is enabled, it is mandatory, otherwise it is ignored.
- AES 128 key (Hex Format, 16bytes).
- -f, --from: Mandatory; Original firmware file. I
- -f2, --from2: Optional; Original data file.
- -t, --to: Mandatory; Encrypted firmware file.
- -h, --help
- **•** Examples:

**Examples 1:** Firmware only encryption:

```
' qotapack --version=1234 --encrypt --key=11223344556677889900AABBCCDDEEFF 
--from=origianl.bin --to=encrypted.bin'
```
**Example 2**. Data only encryption: ' qotapack --version=0x2001 --encrypt --type=1 - key=11223344556677889900AABBCCDDEEFF --from=data.bin --to=encrypted.bin'

**Example 3**. Firmware and data encryption:

' qotapack --version=0x2001 --encrypt --type=2 - key=11223344556677889900AABBCCDDEEFF --from=firmware.bin f2=data.bin --to=encrypted.bin'

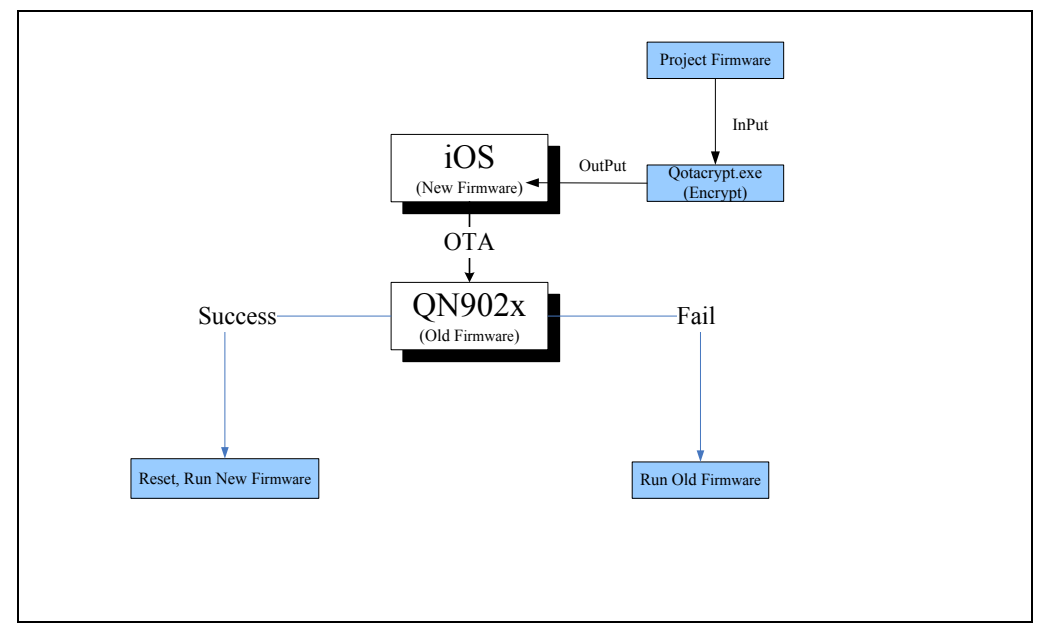

#### **Figure 9 iOS Download and Encrypt firmware file**

<span id="page-25-1"></span>2. Install the client app in an Android or IOS device.

3. Place the firmware 2 in right location in Android/IOS devices There is a demo bin file (firmware 2) named as 'ota\_pack.bin' in the path '\QBlue\QN9020\QBlue-X.X.X\BinFiles'. For Android, the file should be put into the folder 'sd card/NXP\_BLE' on the target phone.

For IOS, the file should be put into the folder "Documents" which is located in the example iOS application by some tools, such as iTools.

4. Start the app in Android/IOS and initiate the upgrade procedure.

Then the new firmware (firmware 2) in Android/IOS phone will be downloaded and upgraded to BLE device.

*Note:*

*If your new version of the app (Firmware 2) doesn't have OTA function, you can only upgrade once.*

### <span id="page-25-0"></span>**7. References**

Included with QBlue-X.X.X Release. The QBlue-X.X.X software has been installed to the default path 'C:\ QBlue\QN9020\QBlue-X.X.X':

[1] C:\QBlue\QN9020\QBlue-X.X.X\ Documents\QBlue ISP Studio Manual v1.0.pdf [2] C:\QBlue\QN9020\QBlue-X.X.X\ Documents\QN9020 API Programming Guide v1.0.pdf

[3] OTA Profile Guide

### <span id="page-26-0"></span>**8. Legal information**

### <span id="page-26-1"></span>**Definitions**

**Draft —** The document is a draft version only. The content is still under internal review and subject to formal approval, which may result in modifications or additions. NXP Semiconductors does not give any representations or warranties as to the accuracy or completeness of information included herein and shall have no liability for the consequences of use of such information.

### <span id="page-26-2"></span>**Disclaimers**

**Limited warranty and liability —** Information in this document is believed to be accurate and reliable. However, NXP Semiconductors does not give any representations or warranties, expressed or implied, as to the accuracy or completeness of such information and shall have no liability for the consequences of use of such information. NXP Semiconductors takes no responsibility for the content in this document if provided by an information source outside of NXP Semiconductors.

In no event shall NXP Semiconductors be liable for any indirect, incidental, punitive, special or consequential damages (including - without limitation - lost profits, lost savings, business interruption, costs related to the removal or replacement of any products or rework charges) whether or not such damages are based on tort (including negligence), warranty, breach of contract or any other legal theory.

Notwithstanding any damages that customer might incur for any reason whatsoever, NXP Semiconductors' aggregate and cumulative liability towards customer for the products described herein shall be limited in accordance with the *Terms and conditions of commercial sale* of NXP Semiconductors.

**Right to make changes —** NXP Semiconductors reserves the right to make changes to information published in this document, including without limitation specifications and product descriptions, at any time and without notice. This document supersedes and replaces all information supplied prior to the publication hereof.

**Suitability for use —** NXP Semiconductors products are not designed, authorized or warranted to be suitable for use in life support, life-critical or safety-critical systems or equipment, nor in applications where failure or malfunction of an NXP Semiconductors product can reasonably be expected to result in personal injury, death or severe property or environmental damage. NXP Semiconductors and its suppliers accept no liability for inclusion and/or use of NXP Semiconductors products in such equipment or applications and therefore such inclusion and/or use is at the customer's own risk.

**Applications —** Applications that are described herein for any of these products are for illustrative purposes only. NXP Semiconductors makes no representation or warranty that such applications will be suitable for the specified use without further testing or modification.

Customers are responsible for the design and operation of their applications and products using NXP Semiconductors products, and NXP Semiconductors accepts no liability for any assistance with applications or customer product design. It is customer's sole responsibility to determine whether the NXP Semiconductors product is suitable and fit for the customer's applications and products planned, as

well as for the planned application and use of customer's third party customer(s). Customers should provide appropriate design and operating safeguards to minimize the risks associated with their applications and products.

NXP Semiconductors does not accept any liability related to any default, damage, costs or problem which is based on any weakness or default in the customer's applications or products, or the application or use by customer's third party customer(s). Customer is responsible for doing all necessary testing for the customer's applications and products using NXP Semiconductors products in order to avoid a default of the applications and the products or of the application or use by customer's third party customer(s). NXP does not accept any liability in this respect.

**Export control —** This document as well as the item(s) described herein may be subject to export control regulations. Export might require a prior authorization from competent authorities.

**Translations —** A non-English (translated) version of a document is for reference only. The English version shall prevail in case of any discrepancy between the translated and English versions.

**Evaluation products —** This product is provided on an "as is" and "with all faults" basis for evaluation purposes only. NXP Semiconductors, its affiliates and their suppliers expressly disclaim all warranties, whether express, implied or statutory, including but not limited to the implied warranties of non-infringement, merchantability and fitness for a particular purpose. The entire risk as to the quality, or arising out of the use or performance, of this product remains with customer.

In no event shall NXP Semiconductors, its affiliates or their suppliers be liable to customer for any special, indirect, consequential, punitive or incidental damages (including without limitation damages for loss of business, business interruption, loss of use, loss of data or information, and the like) arising out the use of or inability to use the product, whether or not based on tort (including negligence), strict liability, breach of contract, breach of warranty or any other theory, even if advised of the possibility of such damages.

Notwithstanding any damages that customer might incur for any reason whatsoever (including without limitation, all damages referenced above and all direct or general damages), the entire liability of NXP Semiconductors, its affiliates and their suppliers and customer's exclusive remedy for all of the foregoing shall be limited to actual damages incurred by customer based on reasonable reliance up to the greater of the amount actually paid by customer for the product or five dollars (US\$5.00). The foregoing limitations, exclusions and disclaimers shall apply to the maximum extent permitted by applicable law, even if any remedy fails of its essential purpose.

### <span id="page-26-3"></span>8.3 Trademarks

Notice: All referenced brands, product names, service names and trademarks are property of their respective owners.

### <span id="page-27-0"></span>**9. List of figures**

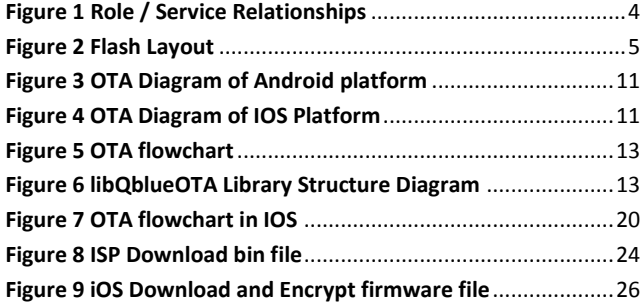